## Sending results to OOP Physicians

## Copies of "Results to" an Out of Province Physician

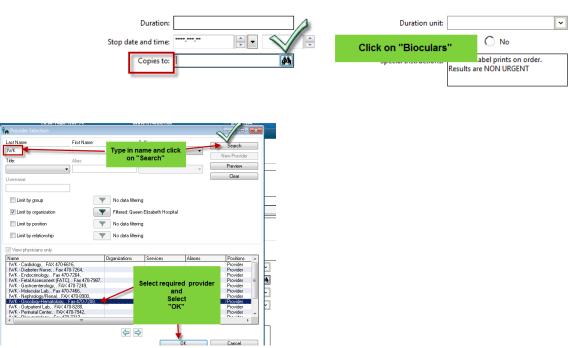

• If you select more than one physician only the last physician's name will display in the window but all names selected will display in the order details

|                      | 7 | Order Name       | Status | Details                                                                                                    | Ordering Physician               | Start             | Stop       |
|----------------------|---|------------------|--------|----------------------------------------------------------------------------------------------------|----------------------------------|-------------------|------------|
| Laboratory Inpatient |   |                  |        |                                                                                                    |                                  |                   |            |
| Ħ                    |   | CBC w/ Auto Diff |        | Blood, Timed Study collect, Start: 2012-Aug-01 13:32, q2d for 3 time(s), Copies to Test,<br>Physician, MD   Test, EDPHYS, MD   Test, Anesthetist, MD | Unknown Physician,<br>Physician, | 2012-Aug-01 13:32 | 2012-Aug-C |

They can also be viewed by right clicking on the order and selecting Order Information. Note: Copies to has the list of the Physicians

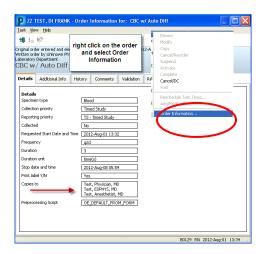